## E-FILE REGISTRATION INSTRUCTIONS

The U.S. District Court for the District of Nevada is a NextGen CM/ECF court.

**In order to request e-filing privileges, you must have an upgraded individual PACER account**. If you do not have an upgraded individual PACER Account, click [HERE](https://pacer.uscourts.gov/register-account/pacer-case-search-only) to register for one. Once you have a PACER Account, follow the steps below to register to e-file.

- 1. Navigate to **www.pacer.gov**
- 2. Click **Log in to...** at the very top of the page, and then click on **Manage PACER Account.**

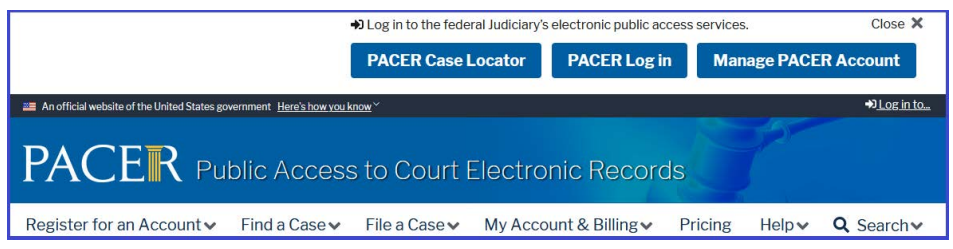

3. **Login** with your upgraded individual PACER account username and password

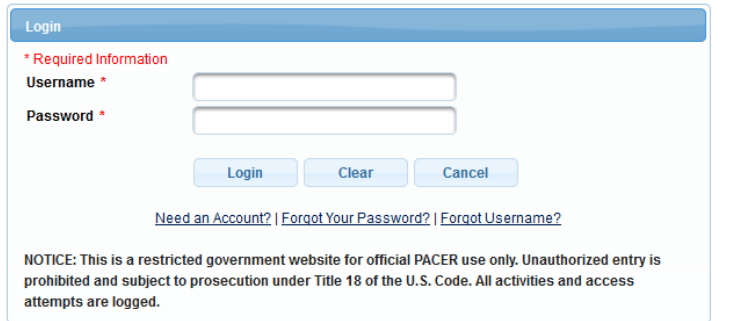

4. Click on the **Maintenance** tab

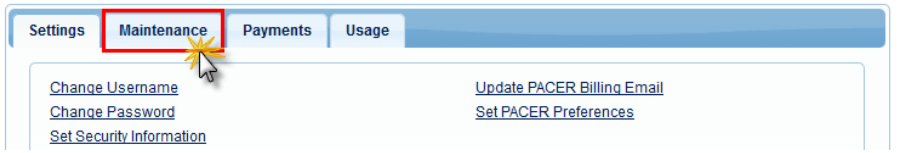

5. Select **Attorney Admission/E-File Registration**

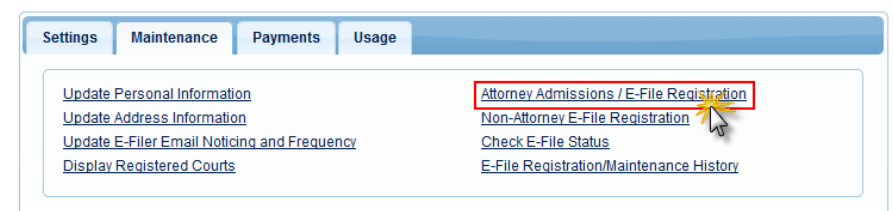

6. Select **U.S. District Courts** as the Court Type and **Nevada District Court** as the Court. Click **Next**.

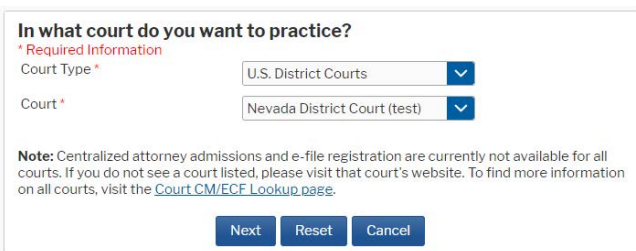

7. Click on the the link to review the Local Rules for **Electronic Filing Policies and Procedures** for the District of Nevada.

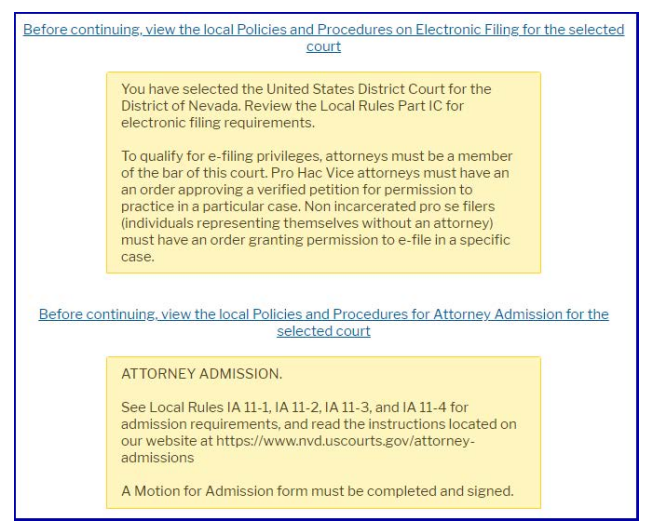

8. Select **E-File Registration Only** if you are an attorney already admitted to the Nevada Federal Bar. Select **Pro Hac Vice** or **Federal Attorney**, if more appropriate.

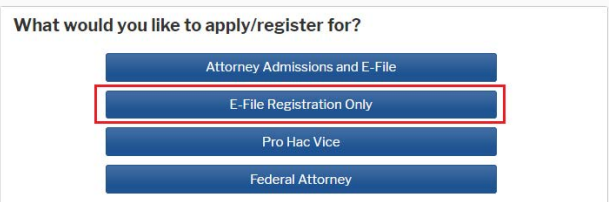

9.Complete all sections on the **E-File Registration** page – this includes **Filer Information; Additional Filer Information and Delivery Method and Formatting** and click **Next**. Note that HTML is the preferred Email Format.

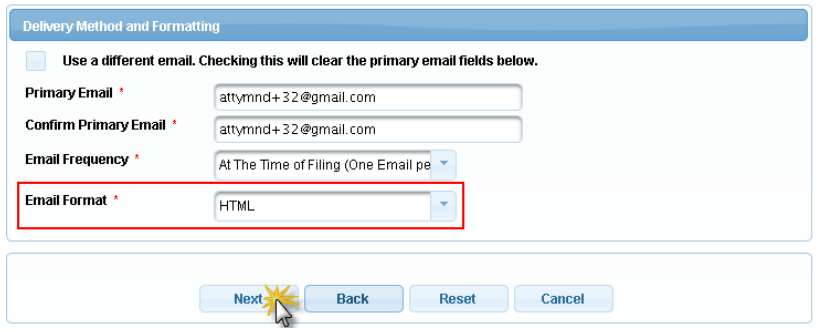

## E-FILE REGISTRATION INSTRUCTIONS

10. Set default payment information if desired (not required). Click **Next** when finished, or to bypass this screen.

You can add a credit card method for each of the following fee types:

- **P**: PACER search fees; **E**: Filing fees **A**: Admissions/renewal fees
- NOTE: The U.S. District Court for the District of Nevada does not accept ACH payments.

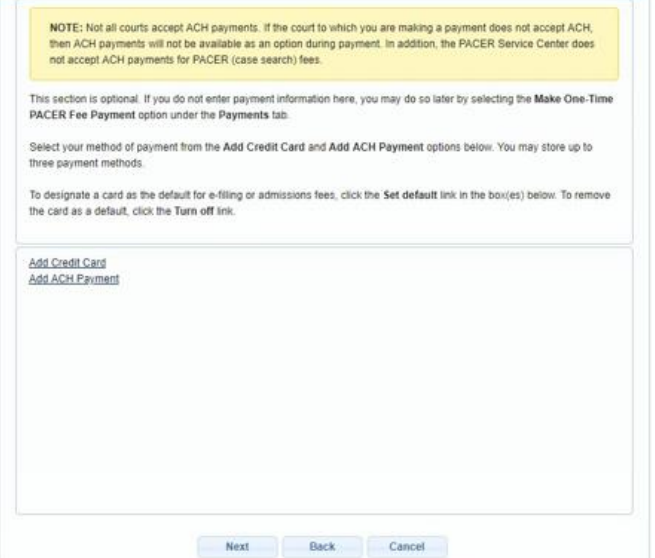

11.Read and check the **Attorney E-Filing Terms and Conditions** and **the Court Policies and Procedures** boxes.

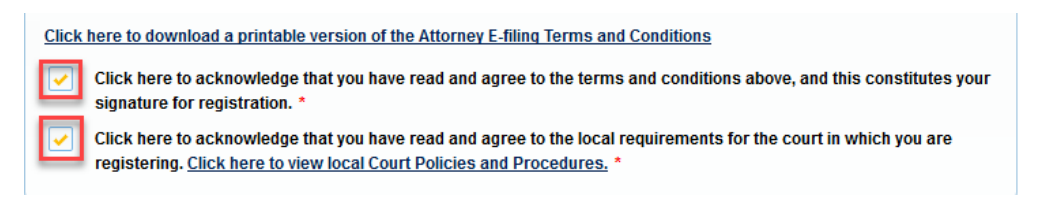

12.Click **Submit**. The court will review your e-file registration request and provide you with further instructions and/or approval via email.